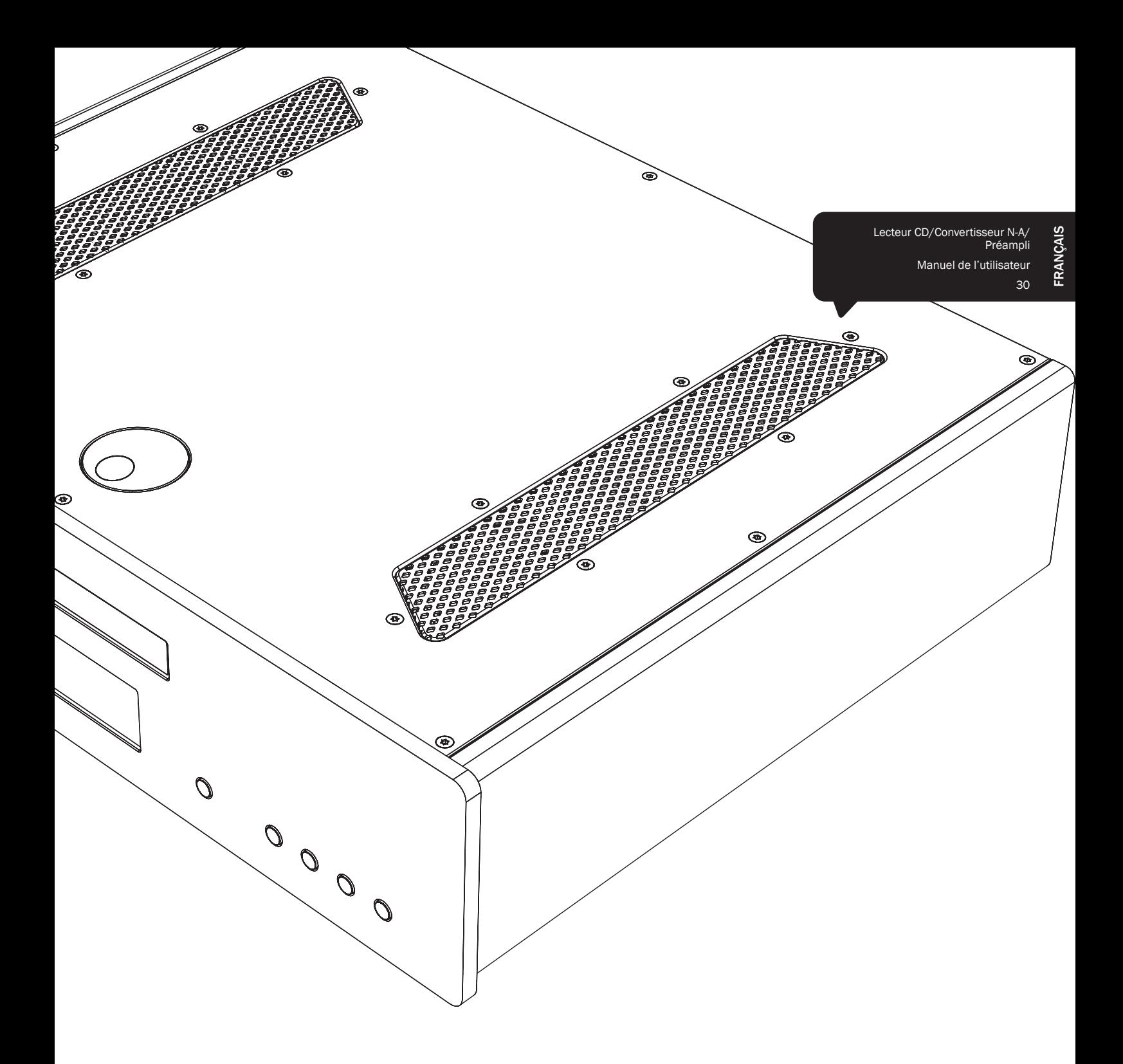

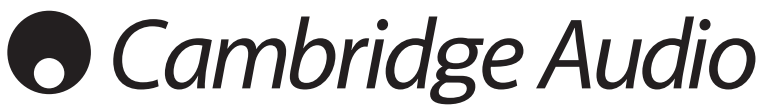

Your music + our passion (Votre musique + notre passion)

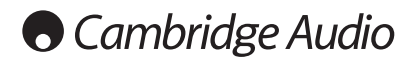

# Table des matières

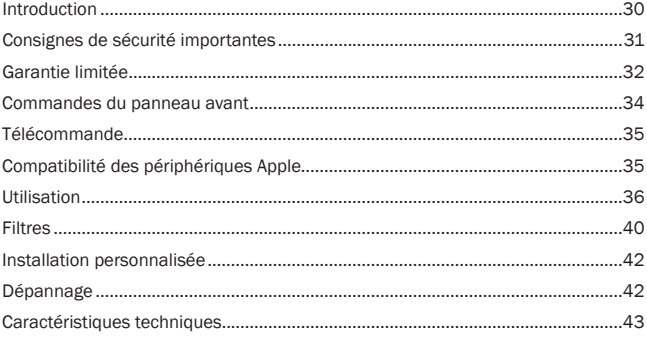

Assurez-vous d'enregistrer votre achat ! Rendez-vous sur : www.cambridgeaudio.com/sts

---------------

Inscrivez-vous pour être informé en avant-première des :

- sorties des futurs produits
- mises à jour de logiciels
- nouveautés, événements, offres exclusives et concours !

Ce guide vise à faciliter l'installation et l'utilisation de ce produit. Les informations qu'il contient ont été vérifiées soigneusement<br>avant leur impression. Toutefois, comme Cambridge Audio a pour SULTA TERMINERATURGALISM VERSICHS, ESTIMATE CARACTERISTIQUES produits, les caractéristiques techniques et générales peuvent être modifiées sans préavis

Ce document comprend des informations exclusives protégées par des droits d'auteur. Tous droits réservés. La reproduction<br>sous quelque forme que ce soit et par quelque moyen que ce soit<br>(mécanique, électronique ou autre) d'une partie quelconque de ce manuel sans l'autorisation écrite préalable du fabricant est illégale. Toutes les marques commerciales et déposées sont la propriété de leurs détenteurs respectifs.

 $@$  Copyright Cambridge Audio Ltd 2012.

Cambridge Audio et le logo Cambridge Audio sont des marques de commerce de Cambridge Audio.

Les autres marques mentionnées sont des marques de commerce de leurs propriétaires respectifs et sont utilisées à des fins de référence uniquement.

# Introduction

Nous vous remercions pour l'achat de ce lecteur CD/convertisseur N-A/ préampli numérique à suréchantillonnage Azur 851C. La gamme de la série 8, dont il fait partie, est essentielle à notre engagement dans le développement continu de la gamme Azur. Nous espérons que vous en apprécierez les résultats et que votre nouvel appareil vous procurera des années de plaisir auditif. Comme tous les produits de Cambridge Audio, le 851C obéit à trois principes de base : des performances remarquables, une facilité d'emploi et un rapport qualité–prix imbattable.

Le 851C intègre de nombreuses technologies et fonctionnalités de pointe. Au cœur de ces fonctionnalités figure l'ATF2™ (« Adaptive Time Filtering »), notre processus de suréchantillonnage deuxième génération développé en collaboration avec la société suisse Anagram Technologie. Ce processus consiste à interpoler intelligemment toutes les données audio entrantes (par ex. à partir d'un CD en 16 bits/44,1 kHz) en 24 bits/384 kHz par l'utilisation d'un processeur de signal numérique (DSP) « Black Fin » 32 bits pour appareils analogiques. Le système ATF2 applique une interpolation polynomiale d'adaptation à la courbe et incorpore un modèle de domaine temporel qui autorise la mise en mémoire tampon des données et le renouvellement de cadence afin de supprimer quasi intégralement l'instabilité numérique (jitter) et de contribuer ainsi à assurer une qualité sonore optimale. Par ailleurs, notre nouvel algorithme de réduction du bruit ATF2 offre également une linéarité améliorée avec les contenus en 24 bits.

Deux convertisseurs numérique-analogique AD1955 24 bits de très haute qualité sont utilisés en mode différentiel double. Chaque canal dispose de son propre convertisseur N-A pour traiter l'information ; ainsi un circuit de filtrage analogique complètement séparé et symétrique est appliqué. Cela permet aux circuits des canaux à la fois gauche et droit de fonctionner à l'identique, afin d'assurer que le 851C offre des propriétés d'image stéréo et d'étage<br>audio exceptionnelles. Tous les filtrages des convertisseurs N-A en sortie VALUE ORDER HOLLOW POLITICS TO DE MARGO 200 CONDUCTOR TO DE CONTROLLED SONT EXPLORER SONT EXPLORER SONT A DISPUTATION totalement équilibrée élimine en grande partie le bruit et les produits de distorsion déjà très faiblement présents dans les convertisseurs N-A et les filtres, et garantit un niveau de performance sans précédent. L'appareil est doté de sorties symétriques (XLR) ainsi que de sorties asymétriques phono/ RCA classiques additionnées. Les circuits automatiques servo CC invalident tous les décalages de sortie en CC, interdisant tout condensateur dans le chemin de signal.

Ce nouveau modèle est muni de deux entrées numériques compatibles 24 bits pour profiter de la lecture d'autres sources numériques sur le 851C

Une interface audio USB 24 bits isochrone est également fournie pour permettre au 851C de lire des fichiers audio à partir d'un ordinateur de bureau/portable. Cela permet de prendre en charge les contenus jusqu'à<br>24 bits/96 kHz de la plupart des versions de Windows, Mac et Linux. Dans certains cas, des sources en 24 bits/192 kHz peuvent également être prises en charge. Consultez la section ultérieure sur les configurations Mac/PC/ Linux, et en particulier sur notre pilote Windows gratuit.

Des fonctions de volume numérique et de silence des sorties sont intégrées pour permettre au 851C de fonctionner comme un combiné associant les fonctions de lecteur CD, convertisseur N-A et préamplificateur numérique, qui peut être raccordé directement à un amplificateur de puissance séparé si désiré.

Outre ces caractéristiques audiophiles, une entrée/sortie de bus de commande, une entrée d'émetteur IR et un port RS232 sont également prévus pour intégrer facilement cette unité dans des systèmes personnalisés si on le souhaite.

La nouvelle conception de boîtier de la série 8 conjugue une rigidité structurelle massive avec un amortissement minutieux et un contrôle de la résonance acoustique. Une télécommande Azur Navigator est également fournie, afin de bénéficier d'un contrôle à distance total de votre lecteur CD de vos amplificateurs Azur ou de notre station d'accueil numérique iD100 pour iPod/iPad/iPhone sous forme d'un combiné esthétique et facile à utiliser.

Votre 851C ne peut faire preuve de ses qualités que s'il est raccordé à un système de qualité équivalente. Il est primordial de ne pas transiger sur la qualité de votre amplificateur, des enceintes ou du câblage. Naturellement, nous recommandons particulièrement les systèmes d'amplification de la gamme Azur de Cambridge Audio, et notamment l'amplificateur intégré 851A, qui a été conçu dans le même esprit d'excellence que le 851C.<br>Votre revendeur peut également vous fournir des câbles d'interconnexion Cambridge Audio de qualité qui permettront à votre système d'atteindre son véritable potentiel.

Nous vous remercions de prendre le temps de lire ce mode d'emploi et vous conseillons de le conserver afin de pouvoir vous y reporter ultérieurement.

Hubal

Matthew Bramble Directeur technique de Cambridge Audio et l'équipe de création du 851C

# Consignes de sécurité importantes

Pour votre propre sécurité, merci de lire attentivement ces instructions importantes sur la sécurité avant de tenter de raccorder cette unité au réseau électrique. Elles vous permettront aussi d'obtenir les meilleurs résultats et de prolonger la durée de vie de l'unité :

- 1. Lire ces instructions.
- 2. Conserver ces instructions
- 3. Prendre en compte tous les avertissements
- 4. Suivre l'ensemble des consignes
- 5. Ne pas utiliser cet appareil près de l'eau.
- 6. Nettoyer uniquement avec un chiffon sec.
- 7. Ne pas bloquer les bouches d'aération. Suivre les instructions du fabricant lors de l'installation.
- 8. Ne pas installer près de sources de chaleur comme des radiateurs, des climatiseurs, des cuisinières ou près d'autres appareils (comme les amplificateurs) qui produisent de la chaleur.
- 9. Ne pas oublier le caractère sécuritaire d'une prise polarisée ou d'une prise de terre. Une prise polarisée possède deux fiches, dont l'une est plus large que l'autre. Une prise de terre dispose de deux fiches et d'une broche de terre. La fiche plus large ou la broche de terre sont fournies à des fins sécuritaires. Si la prise fournie ne correspond pas à votre installation, merci de contacter un électricien pour qu'il puisse remplacer votre installation obsolète.
- 10. Merci de ne pas marcher, ni appuyer sur le cordon d'alimentation, et plus précisément au niveau des prises, des installations d'alimentation et de la sortie de l'alimentation électrique.
- 11. Utiliser uniquement les pièces détachées/accessoires précisés par le fabricant.
- 12. Utiliser uniquement le chariot, le trépied, la console ou la table précisé par le fabricant, ou fourni avec l'appareil. En cas d'utilisation d'un chariot, merci de faire très attention lorsque vous déplacez le chariot/l'appareil afin d'éviter de vous blesser en faisant tomber l'ensemble.

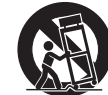

- 13. Débrancher l'appareil en cas d'orage ou si vous ne l'utilisez pas pendant une longue période
- 14. Confier tous les travaux de maintenance à du personnel spécialisé et qualifié. Des réparations sont nécessaires lorsque l'appareil a été endommagé : en cas de dégats sur le cordon d'alimentation ou sur la prise, si du liquide ou un objet est tombé sur l'appareil, si l'appareil a été exposé à la pluie ou à l'humidité, si l'appareil ne fonctionne pas normalement ou s'il est tombé.

#### **AVERTISSEMENT**

- Pour réduire le risque d'incendie ou de décharge électrique, ne pas exposer l'unité à la pluie ou à des sources humides.
- N'exposez pas les batteries (batteries ou kit batterie installé(es)) à des températures élevées, causées par exemple par la lumière du soleil, le feu ou d'autres sources similaires

L'unité est une construction de classe 1 et elle doit être raccordée à la prise électrique par le biais d'une prise de terre.

L'unité doit être installée de manière à ce qu'elle puisse être retirée du réseau électrique depuis la prise de terre (ou par le biais d'un connecteur adapté situé sur la partie arrière de l'unité). Si la prise de courant est utilisée en tant que dispositif de déconnexion, ce dernier doit alors rester prêt et facile d'utilisation. Utiliser uniquement les cordons d'alimentation fournis avec l'unité.

Merci de verifier qu'il existe une aération énergétique. Nous vous recommandons de ne pas placer l'appareil dans un espace confiné ; si vous souhaitez le placer sur une étagère, placez-le sur la plus élevée pour assurer une ventilation optimale. the pas placer d'autres équipements sur l'unité. Ne pas poser l'unité sur un tapis,<br>ni sur une surface lisse, et ne pas boucher les orifices d'aération, ni les grilles de sortie. Ne pas recouvrir les grilles d'aération avec des objets tels que des journeaux, des nappes, des rideaux.

L'unité ne doit pas être utilisée près de l'eau, elle ne doit pas être exposée à une source d'écoulement, ni à des éclaboussures ou à tout autre type de liquides. Aucun objet rempli d'eau, comme des vases, ne doit être placé sur l'unité.

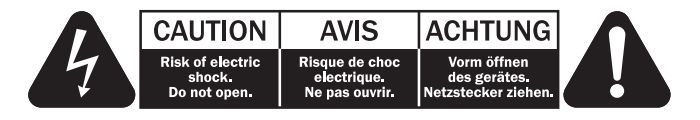

Le voyant lumineux avec le symbole en forme d'arc situé dans un triangle équilatéral a pour but d'avertir l'utilisateur de la présence de 'courant dangereux non isolé au sein du produit, et ce dernier pourrait être suffisament fort pour provoquer une décharge électrique sur des personnes

Le point d'exclamation situé dans le triangle équilatéral a pour but d'avertir l'utilisateur de la présence d'instructions importantes relatives aux opérations de maintenance et au fonctionnement dans le manuel de cet appareil.

#### **Symbole DEEE**

La poubelle sur roues est le symbole de l'Union Européenne pour le recyclage séparé des appareils électriques et électroniques. Ce to regional produit contient des équipements électriques et électroniques qui<br>peuivent être réutilisés, recyclés ou récupérés, et ils ne doivent donc pas être mis au rebut dans votre poubelle habituelle qui<br>ne fait pas l'obiet du tri sléectif. Merci de retourner l'unité ou de

contacter le revendeur autorisé qui vous a fourni ce produit pour obtenir davantage d'informations

# **Marque CE**

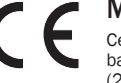

Ce produit est conforme aux directives européennes relatives à la<br>basse tension (2006/95/EC), à la compatibilité électromagnétique<br>(2004/108/EC) et à l'écoconception applicable aux produits

consommateurs d'énergie (2009/125/EC) lorsque l'appareil est installé et<br>utilisé conformément à ce manuel de l'utilisateur. Pour garantir une conformité prolongée, seuls les accessoires de Cambridge Audio devraient être utilisés avec ce produit et les opérations de maintenance doivent être confiées à du personnel spécialisé et qualifié

# **Marque C-Tick**

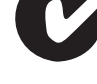

Ce produit est conforme aux exigences CEM et aux normes en matière de communications radio définies par l'autorité de communication australienne.

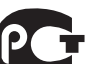

#### **Certification Gost-R Mark**

Ce produit est conforme aux normes en vigueur en Russie en matière de sécurité électronique.

#### **Normes FCC**

IMPORTANT : LE FABRICANT N'EST PAS RESPONSABLE DES INTERFERENCES AUDIOVISUELLES OU RADIO ENGENDREES PAR DES MODIFICATIONS NON AUTORISEES, EFFECTUEES SUR CET APPAREIL. DE TELS CHANGEMENTS POURRAIENT ANNULER L'AUTORISATION D'UTILISATION QU'A L'UTILISATEUR.

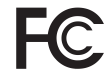

Cet équipement a été créé et testé pour être conforme aux limites des appareils numériques de classe B, conformément à la partie 15 des règles FCC. Ces limites ont été définies pour fournir une protection raisonnable contre les interférences dangereuses au

sein d'une installation résidentielle. Ce équipement génère, utilise et peut émettre des radiations de fréquence radio, s'il n'est pas installé, ni utilisé conformément aux instructions, et cela peut engendrer des interférences dangereuses pour les communications radio. Toutefois, il est impossible de garantir qu'aucune interférence ne sera produite au sein d'une installation spécifique.

Si cet appareil génère des interférences qui gênent la réception des émissions télévisuelles ou radio, ce qui peut être remarqué en activant ou en désactivant l'appareil, nous invitons l'utilisateur à essayer de corriger ces interférences en suivant l'une des mesures suivantes :

- réorienter ou déplacer l'antenne de réception
- augmenter la distance qui sépare l'équipement du récepteur
- raccorder l'appareil à une prise d'un circuit différent de celui auquel le récepteur est relié
- consulter le revendeur ou un technicien TV/radio expérimenté pour obtenir de l'aide.

FRANÇAIS

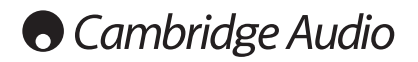

#### **Aération**

IMPORTANT - L'unité risque de chauffer lors de l'utilisation. Ne déposez aucun niversity of the past place of container that all the piece entierement fermee<br>objet sur l'unité. Ne pas placer l'équipement dans une pièce entièrement fermée<br>ou dans un casier ne disposant pas d'une aération suffisante.

Vérifier qu'aucun petit objet ne peut passer à travers des grilles d'aération. Si cela<br>se produit, éteindre immédiatement l'appareil, le débrancher de la prise électrique et contacter votre revendeur pour obtenir de l'aide et des conseils

#### Emplacement

Choisir avec précaution une endroit pour installer votre équipement. Eviter de le placer directement face aux rayons du soleil ou près d'une source de chaleur. Aucune source de feu telle que des bougies allumées doit être placée sur l'appareil. Eviter également toutes les sources qui pourraient occasionner des vibrations, de la poussière, de la fraîcheur ou de l'humidité. L'appareil peut être utilisé à des températures moyennes.

L'unité doit obligatoirement être installée sur une surface stable et de niveau. Ne pas placer l'équipement dans une pièce entièrement fermée ou dans un casier. Ne pas placer. l'unité sur une surface instable ou sur une étagère. L'unité pourrait en effet tomber et cela pourrait blesser un enfant ou un adulte, sans oublier les dommages causés sur le produit. Ne pas positionner d'autres équipements audessus de l'unité

En raison des champs magnétiques répartis, aucune platine, ni aucun téléviseur CRT ne doit être positionné près de l'appareil pour éviter de possibles interférences.

Les composants audio et électroniques peuvent être utilisés environ une semaine entière (s'ils sont utilisés plusieurs heures par jour).

Cela nermettra aux nouveaux composants d'être installés correctement, et les propriétés sonores s'améliorent avec le temps.

#### Sources d'alimentation

L'unité doit être uniquement utilisée avec le type de source électrique indiquée sur l'étiquette. Si vous n'êtes pas certain du type d'alimentation disponible chez vous, merci de contacter votre revendeur ou l'entreprise chargée de l'alimentation électrique dans votre région.

Vous pouvez laisser cette unité en mode veille lorsque vous ne l'utilisez pas, elle consommera moins de 0.5 Watt. Pour éteindre l'unité, utiliser le bouton Arrêt situé sur la partie arrière de l'appareil. Si vous n'avez pas l'intention d'utiliser l'unité pendant une longue période, il vous suffit de la débrancher de la prise électrique.

#### **Surcharge**

Eviter de surcharger les installations électriques murales, ou les rallonges, car cela pourrait provoquer un risque d'incendie ou de décharge électrique. Les installations en courant continu surchargées, les rallonges, les câbles d'alimentation abîmés, une isolation endommagée ou craquelée et des prises cassées constituent des dangers. Cela pourrait provoquer une décharge ou un incendie.

S'assurer que chaque câble est correctement inséré. Pour éviter des ronflements ou des bruits de fond, ne pas mélanger les interconnections avec le cordon d'alimentation ou les câbles du haut-parleur.

#### **Nettover**

Pour nettoyer l'unité, passer un chiffon non pelucheux et sec. Ne pas utiliser de produits liquides nettoyants comprenant de l'alcool, de l'ammoniac ou des abrasifs. Ne pas utiliser de spray sur ou près de l'unité.

#### Mise au rebut des piles

Merci de mettre au rebut les piles déchargées selon les dispositions en vigueur au niveau local en termes de recyclage et de protection de l'environnement.

#### **Haut-parleurs**

Avant d'effectuer les liaisons avec les haut-parleurs, s'assurer que le courant est coupé et utiliser uniquement les interconnections prévues à cet effet.

#### Réparations

Ces unités ne peuvent pas être réparées par l'utilisateur, ne pas essayer de réparer, de défaire, ou même d'assembler l'unité si un problème survient. Une décharge<br>électrique importante pourrait alors avoir lieu si cette mesure de précaution n'est pas respectée. En cas de problème ou de panne, merci de contacter votre revendeur

# **Garantie limitée**

Cambridge Audio garantit ce produit contre tout défaut de matériau et de maind'œuvre (dans les conditions stipulées ci-dessous). Cambridge Audio peut décider de réparer ou de remplacer (à sa propre discrétion) ce produit ou toute pièce défectueuse de ce produit. La période de garantie peut varier selon le pays. En cas de doute, adressez-vous à votre revendeur. Veillez à toujours conserver la preuve d'achat de cet appareil.

Pour une réparation sous garantie, veuillez contacter le revendeur Cambridge Audio agréé chez qui vous avez acheté ce produit. Si votre revendeur ne peut<br>procéder lui-même à la réparation de votre produit. Si votre revendeur ne peut pourra être envoyé par votre revendeur à Cambridge Audio ou à un service aprèspeutie Cambridge Audio agréé. Le cas échéant, vous devrez expédier ce produit<br>dans son emballage d'origine ou dans un emballage offrant un degré de protection équivalent.

Une preuve d'achat telle qu'une facture attestant que le produit est couvert par une garantie valable doit être présentée pour tout recours à la garantie

Cette garantie est annulée si (a) le numéro de série d'usine a été modifié ou supprimé de ce produit ou (b) ce produit n'a pas été acheté auprès d'un revendeur<br>Cambridge Audio agréé. Pour confirmer que le numéro de série n'a pas été modifié<br>ou que ce produit a été acheté auprès d'un revendeur Cambri vous pouvez appeler Cambridge Audio ou le distributeur Cambridge Audio de votre pays.

Cette garantie ne couvre pas les dommages esthétiques ou les dommages dus ou faisant suite à des cas de force maieure, à un accident, à un usage impropre ou abusif, à la négligence, à un usage commercial ou à une modification d'une partie quelconque du produit. Cette garantie ne couvre pas les dommages dus ou faisant suite à une utilisation, à un entretien ou à une installation inappropriés ou à une réparation opérée ou tentée par une personne quelconque étrangère à Cambridge Audio ou qui n'est pas revendeur Cambridge Audio ou technicien agréé, autorisé à effectuer des travaux d'entretien et de réparation sous garantie pour Cambridge Audio. Toute réparation non autorisée annule cette garantie. Cette garantie ne<br>couvre pas les produits vendus " EN L'ÉTAT " ou " WITH ALL FAULTS ".

LES RÉPARATIONS OU REMPLACEMENTS EFFECTUÉS DANS LE CADRE DE CETTE GARANTIE CONSTITUENT LE RECOURS EXCLUSIF DU CONSOMMATEUR. CAMBRIDGE AUDIO DÉCLINE TOUTE RESPONSABILITÉ POUR TOUT DOMMAGE ACCESSOIRE OU INDIRECT DE LA RUPTURE DE TOUTE GARANTIE EXPRESSE OU IMPLICITE CONCERNANT CE PRODUIT. SAUF DANS LA MESURE PRÉVUE PAR LA LOI, CETTE GARANTIE EXCLUT TOUTE AUTRE GARANTIE EXPRESSE OU IMPLICITE DE QUELQUE SORTE QUE CE SOIT, Y COMPRIS, SANS LIMITATION, LA GARANTIE RELATIVE À L'APTITUDE DU PRODUIT À ÊTRE COMMERCIALISÉ ET À ÊTRE UTILISÉ DANS UNE APPLICATION PARTICULIÈRE.

Certains pays et États des États-Unis n'autorisent pas l'exclusion ou la limitation des dommages accessoires ou indirects ou les exclusions de garanties implicites. Par conséquent, les limitations ou exclusions ci-dessus peuvent ne pas s'appliquer. Cette garantie vous accorde des droits légaux spécifiques, outre d'autres droits qui varient d'État à État ou de pays à pays.

Pour toutes réparations, pendant ou après la garantie, veuillez contacter votre revendeur

# Connectique du panneau arrière

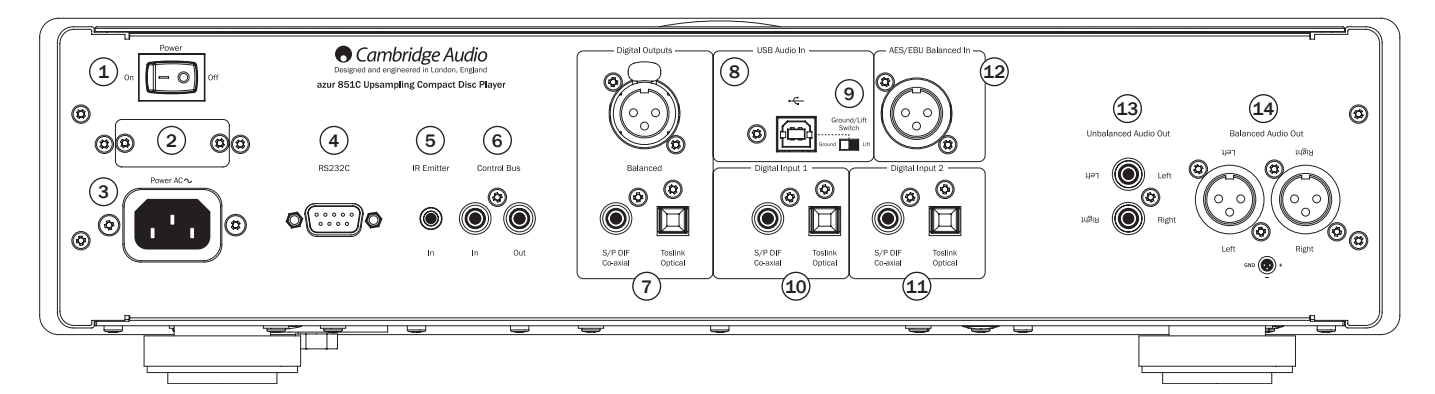

# $(1)$  Marche/arrêt

Mise en marche et arrêt du 851C.

### 2) Sélecteur de tension d'alimentation (version CU uniquement)

Permet de basculer la tension d'alimentation du 851C entre 100 V et 115 V.

Remarque : utilisation réservée exclusivement aux techniciens qualifiés Cambridge Audio

#### (3) Prise d'alimentation

Une fois tous les autres branchements effectués, branchez le câble d'alimentation fourni sur la prise d'alimentation du 851C et une prise secteur appropriée. Le 851C est maintenant prêt à fonctionner.

# $(4)$  Interface RS232C

L'interface RS232C permet le contrôle externe du 851C dans le cas d'installations personnalisées. Un jeu de commandes est disponible sur le site Internet de Cambridge Audio sur www.cambridge-audio.com. L'interface RS232 peut également être utilisée par les techniciens Cambridge Audio à des fins de mises à jour logicielles.

# $(5)$  Entrée de l'émetteur IR (Infrarouge)

Une mini-prise 3,5 mm qui permet au 851C de recevoir des commandes IR<br>modulées de systèmes multipièces ou d'autres systèmes réémetteurs IR.

Remarque : les commandes reçues par l'entrée d'émetteur IR ne sont pas transmises à partir du bus de commande. Pour de plus amples informations, reportez-vous à la section « Installation personnalisée »

#### 6 Bus de commande

Entrée (In) - Une prise phono RCA qui permet au 851C de recevoir des commandes non modulées de systèmes multiple-ces ou d'autres composants

Sortie (Out) – Une prise phono RCA qui fournit des commandes de sortie de bus de commande pour d'autres appareils en aval.

#### $(7)$  Sorties numériques

Les sorties numériques du 851C permettent de raccorder un convertisseur numérique-analogique séparé ou un dispositif d'enregistrement numérique. Reportez-vous à la section « Utilisation » pour plus d'informations.

Trois types de sorties vidéo pouvant être utilisées simultanément sont disponibles. Notez que ces sorties passent non traitées par la source audio sélectionnée, c'est à dire pas qu'aucun contrôle du volume ou suréchantillonnage n'est effectué sur les sorties numériques

Norme AES/EBU - Pour les périphériques externes intégrant une entrée numérique AES/EBU (symétrique).

Remarque : l'acronyme « AES/EBU » fait référence à l'Audio Engineering Society et à l'European Broadcast Union (Union européenne de radio-télévision).

Coaxial - Pour un meilleur résultat, utilisez un câble d'interconnexion RCA numérique 75 ohms de qualité supérieure (non pas un câble destiné à un usage audio normal)

Toslink optique - Utilisez un câble d'interconnexion en fibre optique TOSLINK de qualité supérieure conçu spécifiquement pour un usage audio.

# (8) Interface USB

Le 851C est doté d'une prise USB de type B afin de permettre la lecture de contenu audio à partir d'un ordinateur fonctionnant sous Microsoft Windows ou Apple Mac OS X. Certaines versions de Linux sont également compatibles.

Remarque : utilisez toujours un câble USB haute qualité certifié « Hi-Speed USB » (haute vitesse). Les connexions de câbles USB de plus de 3 m peuvent entraîner une dégradation des performances audio.

Réglez toujours le volume au niveau minimum, basculez sur une autre entrée ou éteignez le 851C avant de brancher/ débrancher des câbles sur l'entrée USB ou lorsque vous démarrez/arrêtez votre PC/Mac.

### **9** Interrupteur d'activation/de désactivation de la masse (Ground/Lift)

L'interrupteur d'activation/de désactivation de la masse permet de déconnecter l'interface USB de terre de la terre du châssis du 851C. Il peut être utile de déconnecter la terre (désactiver la masse, position « Lift ») si un bourdonnement électronique est perceptible dans les haut-parleurs lorsque l'entrée USB est sélectionnée. En temps normal, l'interrupteur doit être laissé en position activée  $(Ground)$ 

# (10) - (11) Entrées numériques 1 et 2

Le 851C possède au total trois entrées numériques. Les entrées 1 et 2 sont toutes les deux dotées de connecteurs S/PDIF coaxial et Toslink optique.

L'une ou l'autre des entrées peut être utilisée indifféremment, selon ce qui vous semble le plus pratique, mais il est impossible d'utiliser les deux en même temps.

Coaxial - Pour un meilleur résultat, utilisez un câble d'interconnexion RCA phono numérique 75 ohms de qualité supérieure (non pas un câble destiné à un usage audio normal). Cette entrée convient pour un contenu compris entre 16 et 24 bits, iusou'à 192 kHz

Toslink optique - Utilisez un câble d'interconnexion en fibre optique TOSLINK de qualité supérieure concu spécifiquement pour un usage audio. Cette entrée convient pour un contenu compris entre 16 et 24 bits, jusqu'à 96 kHz (Toslink n'est pas conseillé pour des fréquences d'échantillonnage de 192 kHz).

# 42 Entrée numérique AES/EBU

Pour les sources intégrant une sortie numérique symétrique (AES/EBU). Cette entrée convient pour un contenu compris entre 16 et 24 bits, jusqu'à 192 kHz.

# (13) Sorties audio asymétriques

Une sortie phono stéréo RCA conventionnelle pour raccorder aux entrées de<br>
niveau de ligne d'un amplificateur. Utilisez un câble d'interconnexion phono stéréo RCA de qualité supérieure conçu pour les signaux audio analogiques.

# 44 Sorties audio symétriques

Le 851C est doté de sorties symétriques sur deux prises XLR. Les sorties symétriques améliorent sensiblement les performances audio et peuvent rejeter<br>les bruits et interférences transmis par les câbles lorsqu'elles sont utilisées avec un équipement muni d'entrées symétriques

Remarque : il convient de raccorder les connecteurs XLR comme suit :

#### Broche 1: Masse

Broche 2 : Chaud (en phase)

Broche 3 : Froid (phase inversée)

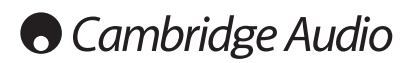

# **Commandes du panneau avant**

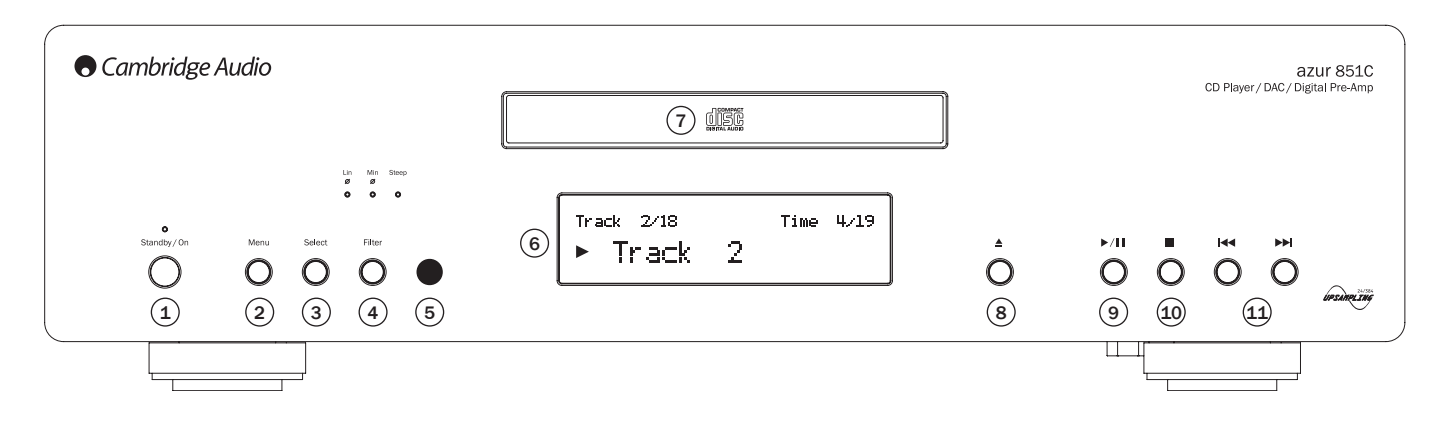

# $(1)$  Veille/Marche

Mise en marche ou mise en veille de l'appareil. Le mode veille est un mode économique où la consommation d'énergie est inférieure à 0,5 Watt. Le 851C peut être laissé en veille lorsqu'il n'est pas utilisé.

# $(2)$  Menu

Appuyez pour accéder aux menus de configuration du 851C. Différents paramètres de fonctionnement du 851C peuvent être configurés. Les menus sont indiqués sur l'afficheur du 851C et accessibles à l'aide des boutons  $\boldsymbol{M}$  M du panneau avant. Reportez-vous à la section « Utilisation » pour plus d'informations.

# 3 Sélection

Appuyez sur cette touche pour sélectionner Lecture CD, Entrée numérique 1, Entrée numérique 2, AES/EBU ou l'entrée USB numérique. Reportez-vous à la section « Utilisation » pour plus d'informations.

# $(4)$  Filtres

Appuvez pour alterner entre trois caractéristiques de filtres numériques différents phase linéaire, phase minimale ou forte. D'autres filtres numériques peuvent chientes. Le filtre des caractéristiques de qualité sonore légèrement différentes. Le filtre actuellement sélectionné est affiché par les indicateurs juste au-dessus du bouton.

Un réglage de filtre différent est mémorisé pour chaque entrée et la lecture CD.

Remarque : l'indicateur de filtre clignote si la fonction Silence est activée via la télécommande.

# $(5)$  Récepteur infrarouge

Recoit les commandes IR depuis la télécommande Azur. Il est indispensable qu'il n'y ait aucun obstacle entre la télécommande et le récepteur.

# $(6)$  Afficheur

L'afficheur indique la source actuellement sélectionnée, ainsi que diverses informations sur le fonctionnement du 851C.

# $(7)$  Tiroir à disque

Tiroir pour disque compact. Utilisez la touche Ouvrir/Fermer pour l'activer.

# $(8)$  Ouvrir/Fermer  $\triangle$

Appuyez sur la touche Ouvrir/Fermer pour ouvrir le tiroir de chargement des disques

Remarque : lorsque le tiroir est ouvert, il peut également être refermé en appuyant sur Lecture

# $\circ$  Lecture/Pause ( $\rightarrow$ /II)

Appuyez pour lancer la Lecture d'un disque chargé ou mettre en Pause la lecture si elle est en cours

Remarque : selon le logiciel audio installé sur l'ordinateur hôte, les touches Lecture et Pause peuvent également servir à contrôler la lecture de fichiers audio USB.

# $(10)$  Arrêt

Permet d'arrêter la lecture du CD

# $(11)$  Saut/Recherche ( $|$ 44 M)

Appuyer pour sauter des plages du CD. Maintenir la touche enfoncée pour effectuer une recherche avant ou arrière sur la plage en cours de lecture. Les touches Saut/ Recherche sont également utilisées pour parcourir les menus.

Remarque : selon le logiciel audio installé sur l'ordinateur hôte, les touches Saut/ Recherche peuvent aussi servir à contrôler la lecture de fichiers audio USB depuis certaines applications. La fonction Recherche n'est pas disponible lors de la lecture de fichiers audio USB.

# **Fonctions d'affichage**

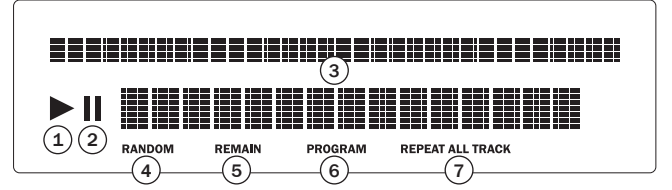

# $(1)$  Lecture

Allumé lors de la lecture du disque.

# $(2)$  Pause

Indique que la lecture du disque est mise en pause.

#### 3 Afficheur

Caractères alphanumériques indiquant des informations concernant la lecture. Lorsqu'un disque est inséré, quelques secondes s'écoulent avant que le lecteur de CD lise les informations de la table des matières (TOC) qu'il contient. L'afficheur indiquera alors le nombre de plages comprises sur le CD et sa durée totale.

Si le CD incorpore une fonction CD-texte, le nom de l'album défilera une fois (le nombre de plages reste stationnaire pendant toute la session). Une fois que la lecture d'une plage individuelle commence, le numéro de la plage, le nombre total de plages et la durée de lecture seront indiqués. Sur un CD-texte, le nom de la plage défilera une fois. Appuyer sur la touche i (Info) de la télécommande affichera à nouveau le CD-texte

# $(4)$  Lecture aléatoire

Indique que le mode lecture aléatoire est sélectionné.

# $(5)$  Temps restant

Éclairé lors de l'affichage du temps restant sur la plage ou le disque.

#### $(6)$  Programme

Éclairé lorsque le mode Programmation est sélectionné.

# $(7)$  Répéter tout/Plage

Éclairé lorsque l'option « Répéter la plage » ou « Répéter tout » est sélectionnée.

# **Télécommande**

Le 851C est fourni avec une télécommande Azur Navigator qui reproduit les fonctions de commande du panneau avant et permet également de piloter les amplificateurs de la gamme<br>Azur. Les batteries AAA fournies doivent être installées dans la télécommande avant de pouvoir utiliser cette dernière.

Les fonctions des touches de la télécommande Azur sont décrites dans les paragraphes suivants.

# (®) Veille/Marche

Mise en marche ou en veille du 851C.

### $\triangle$  Ouvrir/Fermer

Ouverture et fermeture du tiroir à disque.

# $\textcircled{\scriptscriptstyle{+}}$   $\textcircled{\scriptscriptstyle{+}}$   $\textcircled{\scriptscriptstyle{+}}$   $\textcircled{\scriptscriptstyle{+}}$  Touches numériques

Permettent d'effectuer une sélection directe des plages du CD. Appuyez sur le numéro de la plage choisie pour lancer la lecture depuis le début. Pour sélectionner un numéro de plage supérieur à neuf, appuyez sur -/-- et tapez le numéro de la plage.

# $(*)$  Afficheur

Permet de régler la luminosité du rétroéclairage de l'afficheur du 851C. Deux niveaux de luminosité sont disponibles, ainsi qu'une option pour désactiver le rétroéclairage.

# Lecture  $\odot$  /Arrêt  $\odot$ / Pause  $\odot$

Appuyez sur la touche correspondante pour lire, arrêter ou mettre en pause un CD.

Remarque : selon le logiciel audio installé sur l'ordinateur hôte, les touches Lecture et Pause peuvent également servir à contrôler la lecture de fichiers audio USB.

# $(\cdot)$   $(\cdot)$  Saut

Saut avant( $M$ ) - Appuyez une fois pour faire avancer le CD d'une plage. Maintenez la touche enfoncée pour faire défiler les plages en passant aux suivantes.

Saut arrière(K) - Appuyez une fois pour faire reculer le CD d'une place anterior repeated and too pour tail of course to do a directle place. Maintenez la touche enfoncée nour faire défiler les places en passant aux précédentes

Remarque : selon le logiciel audio installé sur l'ordinateur hôte. les touches Saut peuvent également servir à contrôler la lecture de fichiers audio USB

# $(\cdot)$  Recherche avant

Maintenez la touche enfoncée pour effectuer une recherche avant en cours de lecture d'un CD

# $\left(\cdot\right)$  Recherche arrière

Maintenez la touche enfoncée pour effectuer une recherche arrière en cours de lecture d'un CD.

# $(m)$  Menu

Appuyez pour accéder aux menus de configuration du 851C. Différents paramètres de fonctionnement du 851C peuvent être configurés.

# (sacc) Sélection

Appuyez pour faire défiler les cinq options d'entrée du 851C. Dans les menus de configuration, appuyez sur la touche pour confirmer le paramètre ou l'option en surbrillance dans le menu de l'afficheur

# Répéter, Drogrammation, Demps restant (Du Répéter, **Radon** Aléatoire

Consultez la section « Utilisation » de ce manuel pour plus d'informations sur les fonctions de ces touches.

# (Rtiv) Filtres

Appuyez pour faire défiler les trois options de filtres numériques du 851C.

# $(i)$  Information

Appuyez pour afficher toute information supplémentaire disponible sur le signal d'entrée du 851C

Les touches suivantes sont utilisées pour contrôler exclusivement les amplificateurs Cambridge Audio de la gamme Azur (tel que le modèle 851A) ou si le 851C a été mis en mode préampli (volume numérique activé).

#### $^{\text{Wol}}$  Volume +/-

Ces touches permettent de régier le volume de l'amplificateur pour<br>les amplificateurs Cambridge Audio de la gamme Azur adaptés.

Remarque : lorsque la fonction de volume numérique du 851C est activée, les touches de volume de la télécommande agiront sur le niveau de sortie du signal du 851C. Reportez-vous à la section « Utilisation » pour plus d'informations.

#### Source

Appuvez pour faire défiler les entrées de l'amplificateur.

# $\left(\begin{smallmatrix} u_{\text{col}} \end{smallmatrix}\right)$  Mode

Annuyez nour basculer entre le volume de l'amplificateur et le contrôle de balance à l'aide des touches de volume +/-.

# Enceinte A/B

Cette fonction vous permet de basculer entre les deux sorties d'enceintes sur les amplificateurs Cambridge Audio Azur.

# $(\Join)$  Silence

Appuyez pour couper le son sur les amplificateurs Cambridge Audio Azur. Lorsque la fonction de volume numérique du 851C est activée, cette touche aura alors pour effet d'activer/de désactiver la sortie du 851C

L'indicateur de filtre clignote si la fonction Silence est activée.<br>Appuyez de nouveau sur la touche Silence pour rétablir la sortie.

# $\left( \begin{smallmatrix} \mathfrak{u} \end{smallmatrix} \right)$   $\left( \begin{smallmatrix} \mathfrak{w} \end{smallmatrix} \right)$  Entrées

Utilisées pour sélectionner les sources sur les amplificateurs Cambridge Audio Azur compatibles.

# **Compatibilité des périphériques Apple**

La télécommande Navigator Azur 851AC permet de contrôler les fonctions de base des périphériques Apple, tels qu'Apple TV et la<br>gamme de produits Apple iPod/iPhone/iPad lorsque ces derniers sont branchés sur une station d'accueil (dock) Cambridge Audio ou Apple.

Maintenez enfoncée la touche de la source qui correspond à l'entrée à laquelle le produit Apple est connecté, tout en appuyant simultanément sur l'une des touches ci-dessous.

Les fonctions peuvent varier légèrement selon le produit Apple.

 $\odot$  Sélection

 $\frac{4}{\sqrt{1}}$ 

(") Lecture/Pause

(") Arrêt ou Menu

Appuyez brièvement pour sauter une plage ou naviguer<br>vers la gauche ou vers la droite. Maintenez la touche enfoncée pour effectuer une recherche avant ou arrière.

Vol Utilisé pour régler le volume et/ou parcourir les menus.

Utilisé pour parcourir les menus.

Par ailleurs, il est possible de coupler jusqu'à six périphériques Apple spécifiques avec la télécommande Azur en utilisant l'une quelconque des six touches de source. Cette fonction peut être utile si vous possédez plusieurs produits Apple.

#### Pour plus d'informations sur le couplage, reportez-vous au mode d'emploi de votre périphérique Apple.

Couplage - Pour effectuer un couplage avec un périphérique Apple, maintenez simultanément enfoncées pendant six secondes la touche de source<br>correspondante et la touche  $\blacktriangleright$ . Certains périphériques comme l'Apple TV affichent une indication visuelle une fois le couplage réalisé.

Découplage - Pour découpler un périphérique Apple, maintenez simultanément enfoncées pendant six secondes l'une quelconque des touches de source et la touche 44.

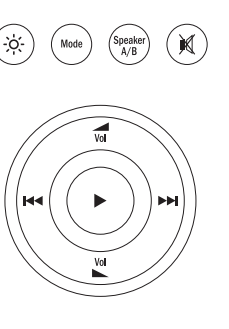

 $\omega$ 

 $\left( 4\right)$ 

 $\bf8$ 

 $(\blacktriangle)$ 

 $\overline{\mathbf{2}}$ 

 $\overline{\mathbf{3}}$ 

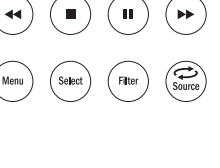

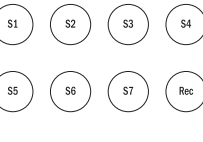

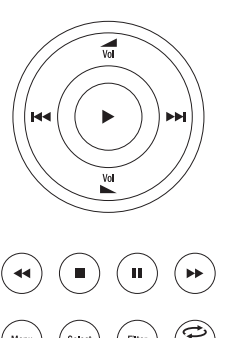

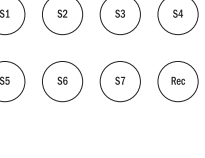

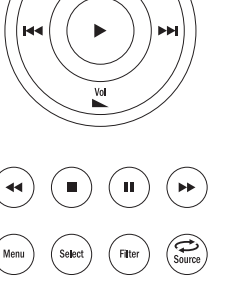

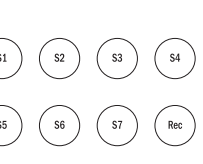

# **O** Cambridge Audio

# **Utilisation**

Une fois tous les raccordements nécessaires des entrées et sorties réalisés, le 851C peut être mis en marche à l'aide du commutateur marche/arrêt du panneau arrière et de la touche Veille/Marche du panneau avant ou de la télécommande.<br>L'amplificateur auquel le 851C est raccordé doit également être sous tension, l'entrée appropriée doit être sélectionnée, et le contrôle de volume doit être réglé au niveau qui convient.

Il est possible d'utiliser indifféremment les touches du panneau avant ou de la télécommande pour la plupart des fonctions de contrôle du 851C.

Pour utiliser le 851C comme lecteur CD conventionnel, procédez comme indiqué dans les paragraphes suivants :

#### Chargement et lecture de CD

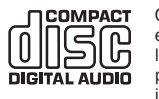

Cet appareil a été conçu pour lire des disques compacts, CD Sex application of the convex point in the convex convex of the logo d'identification présenté ici. Aucun autre disque ne peut être utilisé. Les disques CD-R/CD-RW doivent contenir les informations de la Table des matières correctement enregistrées

afin de pouvoir être lus. Cet appareil peut uniquement lire des disques enregistrés en format CD-DA, conçus pour la reproduction de musique. N'essayez pas d'utiliser sur cet appareil un disque qui contient d'autres données, tel qu'un CD-ROM pour<br>PC hébergeant des fichiers MP3 ou WMA.

- 1. Appuyez sur la touche Ouvrir/Fermer ▲ du panneau avant ou de la télécommande pour ouvrir le tiroir à disque. Une fois le tiroir entièrement ouvert, placez le disque dans le tiroir en orientant sa face imprimée vers le haut
- 2. Appuyez sur la touche Ouvrir/Fermer ▲ pour refermer le tiroir. Lorsque le tiroir est complètement fermé et qu'il contient un disque correctement chargé, la lecture de la table des matières (TOC) commence. L'afficheur du 851C indique le nombre de plages sur le disque et la durée totale de lecture. Appuyer sur la touche Lecture (▶) du panneau avant ou de la télécommande aura également pour effet de fermer le tiroir et de commencer la lecture du disque.

Remarque : si la fonction de lecture automatique du 851C est sélectionnée, la lecture du disque débutera toujours dès que le tiroir est fermé. Reportez-vous à la section 5 « Configuration du 851C » pour plus d'informations.

3. Si la lecture du disque ne commence pas immédiatement, appuyez sur la State Lecture/Pause du panneau avant ou sur la touche Lecture ( $\triangleright$ ) de la<br>télécommande pour lancer la lecture. Pour mettre temporairement la lecture en bouse appuyer sur la touche Lecture/Pause du panneau avant ou sur la touche<br>Pause (II) de la télécommande. Pour arrêter la lecture, appuyer sur la touche<br>Pause (II) de la télécommande. Pour arrêter la lecture, appuyer sur disque, l'afficheur du 851C indique le nom ou le numéro de la plage actuelle et le temps de lecture écoulé. Si le disque est mis en pause, l'afficheur indique le temps de lecture écoulé au moment où la pause a été sélectionnée. Si la lecture est arrêtée, l'afficheur indique de nouveau le nombre de plages sur le disque et la durée totale de lecture

Remarque : ne laissez pas le 851C en mode pause pendant de longues périodes.

4. Le tiroir à disque peut être ouvert à tout moment en appuyant sur la touche Ouvrir/Fermer 4 du panneau avant ou de la télécommande. Retirez le disque seulement une fois le tiroir entièrement ouvert.

#### IMPORTANT ·

- Ne placez jamais autre chose qu'un disque compatible dans le tiroir à disque. Tout objet étranger peut endommager le mécanisme.
- Ne forcez pas le tiroir pour l'ouvrir ou le fermer manuellement.
- Gardez le tiroir à disque fermé lorsque vous n'utilisez pas le lecteur.
- Si un disque est très rayé ou trop sale, il est possible que le lecteur ne puisse pas le lire
- Ne placez jamais plus d'un disque à la fois dans le tiroir à disque.

#### Lecture d'une plage spécifique d'un CD

Lorsque le 851C est en marche et qu'un disque est chargé, il est possible de sélectionner des plages spécifiques en vue de les lire en appuyant sur l'une des touches Saut (KK) du panneau avant ou de la télécommande pour faire défiler les plages du disque en avant ou en arrière. Lorsque la plage désirée est indiquée sur l'afficheur du 851C, appuyez sur la touche Lecture (  $\rightarrow$  ) du panneau avant ou de la télécommande pour commencer la lecture. Le disque sera alors lu à partir de cette plage jusqu'à la fin.

#### Effectuer une recherche au sein d'une plage

Lorsque le 851C est en marche et qu'un disque est en cours de lecture, il est possible d'atteindre un point précis au sein d'une plage en maintenant enfoncée l'une des touches Recherche (« >) du panneau avant ou de la télécommande afin d'effectuer une avance rapide ou un retour rapide. Lorsque le point désiré dans la plage est atteint, la touche peut être relâchée. Le disque sera alors lu à partir de ce point jusqu'à la fin.

#### Répétition de disques et de plages

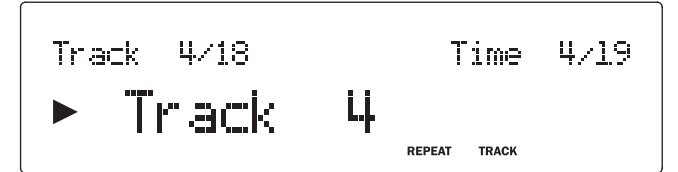

Lorsque le 851C est en marche et qu'un disque est en cours de lecture, il est possible de sélectionner une plage spécifique ou un disque complet pour que<br>sa lecture se répète en boucle. Pour répéter une plage précise, appuyez une Sale course de la télécommande en cours de lecture. L'afficheur<br>du 851C indique alors « Répéter la plage ». Pour répéter un disque entier, il<br>vous suffit d'appuyer rapidement deux fois de suite sur la touche Répéter de la télécommande. L'afficheur du 851C indique alors « Répéter tout ». Il est possible d'annuler la répétition d'une plage ou d'un disque entier, en appuyant de nouveau<br>sur la touche Répétition d'une plage ou d'un disque entier, en appuyant de nouveau<br>sur la touche Répéter, en appuyant sur la touche  $Arrêt$  de la télécommande ou en ouvrant ou fermant le tiroir à disque.

#### Lecture aléatoire des plages

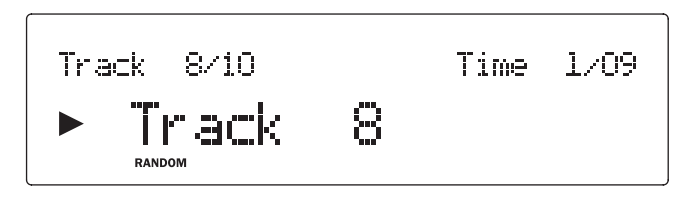

Lorsque le 851C est en marche et qu'un disque est chargé, il est possible de lire les plages dans un ordre aléatoire. Pour accéder à la lecture aléatoire, appuyez une fois sur la touche Aléatoire de la télécommande, puis sur Lecture ( ). annuler la lecture aléatoire, appuyez de nouveau sur la touche Aléatoire. Le disque continuera alors de lire les plages dans le « bon » ordre après la plage qui était en cours lorsque la lecture aléatoire a été annulée.

#### Utilisation de la fonction « Temps restant »

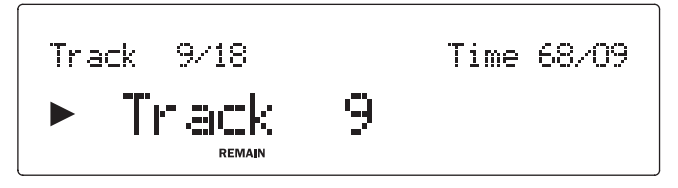

Lorsque le 851C est en marche et qu'un disque est en cours de lecture, appuyez une fois sur la touche Temps restant la télécommande pour afficher le temps restant de la plage ou deux fois pour afficher le temps restant du disque.

#### Programmation de la lecture du disque

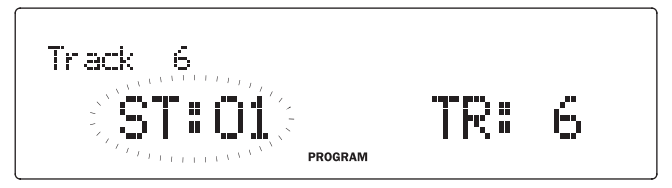

L'ordre dans lequel les plages du CD sont lues peut être programmé avec une liste de lecture. Il est également possible de supprimer des plages d'une liste de lecture ou de les programmer pour les lire plusieurs fois.

Lorsque le 851C est en marche et qu'un disque est chargé, appuyez sur la touche Prog de la télécommande. L'afficheur du 851C indique le menu de Programmation. Appuyez sur les touches Saut (KI DI) du panneau avant ou de la télécommande pour faire défiler les plages jusqu'à celle que vous souhaitez placer en première position dans la liste de lecture. Appuyez de nouveau sur la touche Prog de la télécommande pour confirmer la première plage. Répétez cette procédure pour toutes les plages que vous souhaitez ajouter à la liste de lecture, puis appuyez sur la touche Lecture (  $\blacktriangleright$  ) du panneau avant ou de la télécommande pour lire la liste de lecture programmée.

Les fonctions Pause (II). Saut (KI DI) et Recherche (KI DI) peuvent être utilisées normalement lorsqu'une liste de lecture est en cours d'écoute. Appuyez une fois sur la touche Arrêt ( $\blacksquare$ ) du panneau avant ou de la télécommande pour arrêter  $\frac{1}{2}$  and to define  $\frac{1}{2}$  and  $\frac{1}{2}$  and  $\frac{1}{2}$  but the definition of the detection indicate the lecture of a larger than  $\frac{1}{2}$  and  $\frac{1}{2}$  are set of the lecture. Our appured deux fois pour à la fois arrêter la lecture et supprimer la liste de lecture.

# Utilisation des entrées numériques

Le 851C est doté de quatre entrées numériques pour le raccordement des sources externes numériques. Lorsqu'une entrée numérique est sélectionnée, l'audio<br>numérique provenant de périphériques externes sera suréchantillonné et transmis vers les sorties analogiques du 851C. Les sorties numériques diffusent toujours les données entrantes sans aucun traitement.

Les formats d'entrée et d'interface numériques sont répertoriés dans le tableau ci-dessous ·

Entrée numérique

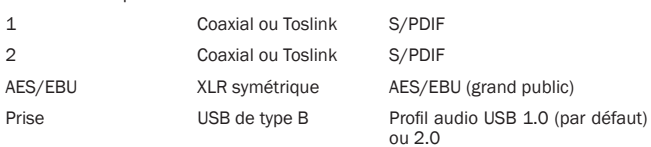

Les entrées numériques et le lecteur CD du 851C sont sélectionnés de manière séquentielle en appuyant sur la touche Sélection du panneau avant ou de la télécommande. Dans le cas des entrées numériques 1, 2 et de l'entrée AES/EBU, une fois l'entrée sélectionnée, si un flux de données compatible est présent, il sera immédiatement lu par le 851C.

Lorsque le 851C lit un signal numérique, l'afficheur indique le taux d'échantillonnage du flux d'entrée et la longueur de mot (également appelée « profondeur de bits »), ainsi qu'une information confirmant que le flux est suréchantillonné à 24 bits/384<br>kHz. Si aucune source n'est connectée à une entrée numérique, ou s'il s'agit d'un flux de données incompatible, l'afficheur indique DÉVERROUILLÉ lorsque l'entrée est sélectionnée

Remarque : Plutôt que d'afficher la longueur de mot exacte, certaines sources présentent les données sous la forme 20 bits maximum (affichées  $\le$  = 20) ou 24<br>bits maximum (affichées  $\le$  = 24).

#### **USB Audio**

L'entrée USB du 851C permet la lecture de fichiers audio ou de programmes diffusés en continu (streaming) à partir d'ordinateurs fonctionnant sous Microsoft Windows ou Apple Mac OS X (et certaines versions de Linux). Lorsqu'il est raccordé via USB, l'ordinateur identifie le 851C comme périphérique audio. Spécifier le 851C dans le panneau de contrôle audio de l'ordinateur lui permettra de lire des données audio qui sont soit stockées localement sur l'ordinateur ou diffusées en continu vers l'ordinateur via un réseau ou Internet.

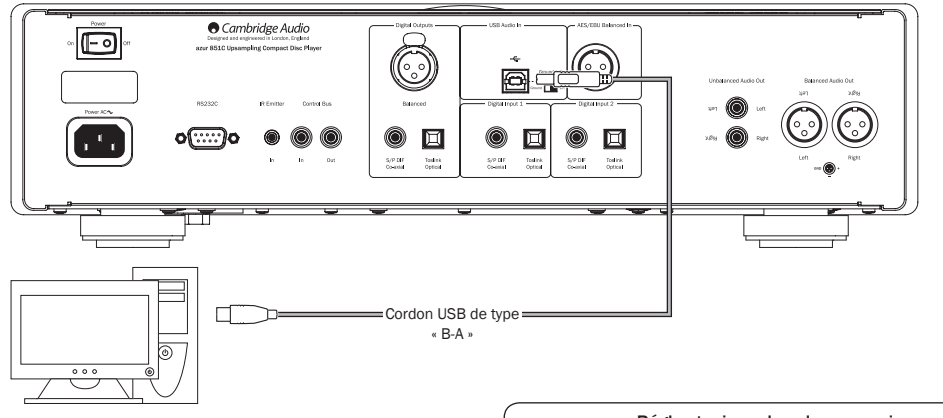

Réglez toujours le volume au niveau minimum, basculez sur une autre entrée ou éteignez le 851C avant de brancher/ débrancher des câbles sur l'entrée USB ou lorsque vous démarrez/arrêtez votre PC/Mac.

Remarque : utilisez toujours un câble USB haute qualité certifié « Hi-Speed USB » (haute vitesse). Les connexions de câbles USB de plus de 3 m peuvent entraîner une dégradation des performances audio.

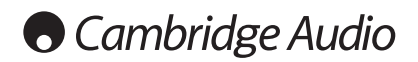

# Utilisation (suite)

#### **USB audio avancé**

Le 851C est compatible à la fois avec les ports USB 2.0 (Hi-Speed/haute vitesse) et USB 1.1 (Full-speed/pleine vitesse)

Il devrait aussi fonctionner avec les nouveaux ports USB 3.0. Dans ce cas, l'ordinateur traitera simplement le 851C comme s'il s'agissait d'un périphérique USB 2.0 ou 1.1.

Le 851C prend également en charge deux protocoles USB Audio (non identiques aux types de ports eux-mêmes), USB Audio 1.0 (qui fonctionne sur les ports USB supporte jusqu'à 24 bits/96 kHz) ou USB Audio 2.0 (qui nécessite un port USB 2.0 et peut supporter jusqu'à 24 bits/192 kHz).

La configuration par défaut est USB 1.1 et USB Audio 1.0 qui fonctionne avec la quasi-totalité des systèmes d'exploitation et types d'ordinateurs sans pilotes et supporte jusqu'à 24 bits/96 kHz audio.

Dans cette configuration, le 851C est capable de fonctionner jusqu'à 24 bits/96 kHz en déclarant à votre ordinateur qu'il est en mesure de traiter n'importe quel taux d'échantillonnage de 32 kHz à 96 kHz.

Cependant, dans certaines variantes de systèmes d'exploitation Windows/Mac, le système d'exploitation lui-même peut restreindre ou fixer le taux d'échantillonnage de sortie ou ré-échantillonner l'audio.

Reportez-vous à notre guide en ligne sur le site www.cambridge-audio.com/851CSupport pour plus d'information sur l'USB Audio. Un choix judicieux de logiciels de lecture et de réglages vous permettra d'éviter de nombreux écueils

Par ailleurs, notre pilote gratuit USB Audio 2.0 Windows (disponible sur notre site Internet) supporte l'audio jusqu'à 24 bits/192 kHz et les fonctions WASAPI Exclusive ou ASIO qui offrent des performances optimisées.

#### Consultez la section Configuration pour savoir comment basculer entre les modes USB Audio 1.0 et 2.0.

Voici une brève explication des choix disponibles :

#### **Utilisation sous PC**

Lorsque le 851C est réglé sur USB Audio 1.0 (il s'agit du réglage par défaut). il fonctionnera avec les pilotes Audio 1.0 Windows XP, Vista ou 7 natifs (aucun nouveau pilote n'est requis) et acceptera l'audio jusqu'à 24 bits/96 kHz.

Lorsque le 851C est réglé sur USB Audio 2.0, il est nécessaire de charger le pilote USB Audio 2.0 Cambridge Audio. Le 851C peut alors accepter jusqu'à 24 bits/192 kHz (et supporter les modes ASIO et WASAPI Exclusive si besoin).

Le pilote est disponible sur le site www.cambridge-audio.com/851CSupport.

#### **Utilisation sous Mac**

Aucun pilote supplémentaire n'est requis. Lorsque le 851C est réglé sur USB Audio 1.0, il fonctionnera avec les pilotes Audio 1.0 Mac OS-X 10.5 (Leopard) ou supérieur natifs et acceptera l'audio jusqu'à 24 bits/96 kHz.

Lorsque le 851C est réglé sur USB Audio 2.0, il fonctionnera avec les pilotes Audio 2.0 Mac OS-X 10.5 (Leopard) ou supérieur natifs et acceptera l'audio jusqu'à 24 bits/192  $kHz$ .

#### **Utilisation sous Linux**

Pour la plupart des versions de Linux, lorsque le 851C est réglé sur USB Audio 1.0, il fonctionnera avec les pilotes Audio 1.0 natifs et acceptera l'audio jusqu'à 24 bits/96 kHz.

Certaines versions très récentes de Linux prennent désormais en charge l'USB Audio 2.0. Dans ce cas, le 851C doit être réglé en mode Audio 2.0 afin d'accepter l'audio jusqu'à 24 bits/192 kHz.

Dans les deux cas, du fait que les versions de Linux varient en fonction des choix de composants logiciels de leurs créateurs, y compris les pilotes, il n'est pas possible de garantir le fonctionnement, et il peut être nécessaire de charger les pilotes Audio

Les « pilotes de classe » comme ils sont désignés pour le support générique des appareils de Classe Audio 1.0 ou 2.0 peuvent être obtenus auprès de la communauté Linux, nous ne les fournissons pas.

#### Transfert parfait sans perte (Bit perfect transfer) -**Mode ASIO and WASAPI Exclusive**

Le matériel et le logiciel de l'interface USB du 851C prennent en charge le transfert parfait sans perte (Bit perfect transfer).

Que l'audio envoyé au 851C soit ou non en « bit perfect » (c.-à-d. non rééchantillonné ou mixé, etc. par l'ordinateur) est en fait une fonction de l'application de lecture et<br>du moteur audio du système d'exploitation.

Par défaut les pilotes audio standard de Windows (souvent appelés pilotes WDM) inclus dans Windows XP prennent en charge le transfert MME ou DirectSound, qui comprennent tous les deux un « kernel mixer » (mélangeur audio de novau) et un rééchantillonneur

Pour contourner cela, il est possible d'utiliser la fonction ASIO. Une autre solution consiste à utiliser une application de lecture qui prend en charge sa propre forme de flux kernel, c'est à dire possédant sa propre manière de reproduire les fichiers audio sans recourir au kernel mixer.

Pour Windows Vista et Windows 7, une nouvelle méthode de transfert audio est prise en charge : WASAPI, Celle-ci comprend deux modes : partagé et exclusif. Le mode partagé est semblable au transfert MME ou DirectSound, mais en mode exclusif le kernel mixer/rééchantillonneur est contourné et le transfert parfait sans perte (bit perfect) est possible avec un seul programme de lecture audio à la fois<br>s'adressant à la carte son (par exemple les sons système n'y sont pas mélangés).

Pour assurer un transfert parfait sans perte (bit perfect), utilisez une application de lecture compatible avec ASIO ou WASAPI en mode exclusif (si vous disposez de Windows Vista ou Windows 7) ou une forme de flux kernel.

C'est un domaine qui évolue rapidement, aussi nous vous encourageons à consulter le web pour vous tenir informé des derniers lecteurs multimédias prenant en charge ces options de lecture plus audiophiles.

Pour utiliser la fonction ASIO, yous devrez installer le pilote Cambridge Audio Sound Driver et régler le 851C en mode USB Audio 2.0.

Aucun autre réglage n'est nécessaire du fait que le pilote prend en charge le transfert automatique ASIO. Il suffit simplement de charger et de configurer le logiciel de lecture approprié compatible ASIO.

ASIO (Entrée/sortie de flux audio, an anglais « Audio Stream Input/Output ») est un protocole de pilote audio non Microsoft pour Windows inventé à l'origine par<br>Steinberg Ltd. ASIO contourne une partie du chemin audio normal à partir de l'application de lecture via le système audio de Windows (y compris le kernel mixer) pour un chemin plus direct vers le 851C.

Vous aurez besoin d'installer et d'utiliser une application de lecture appropriée qui supporte la sortie ASIO, soit nativement ou via un plugin. Un exemple d'une telle application avec un plugin adapté est Foobar ; consultez http://www.foobar2000.org pour plus de détails.

#### Mode préampli numérique

Il est possible d'utiliser le 851C comme préampli numérique en le raccordant directement à un ampli de puissance adapté.

Avant d'effectuer ce raccordement, accédez au Volume numérique du 851C en appuyant sur la touche Menu, puis sur les touches  $\mathsf{N} \bullet \mathsf{N}$  pour atteindre l'option Volume numérique.

Appuyez sur la touche Sélection pour ouvrir ce sous-menu et utilisez les touches K et M pour sélectionner Activé.

Enfin, confirmez ce réglage en appuyant de nouveau sur la touche Sélection.

Consultez la section suivante pour obtenir une liste complète de la structure du menu.

Une fois le volume numérique activé, les touches de volume de la télécommande agiront sur le niveau de sortie du signal du 851C.

Cela affecte à la fois les sorties XLR symétriques et les sorties Phono/RCA unipolaires. Par ailleurs, l'un ou l'autre type de connexion peut être utilisé, voir le schéma ci-dessous.

Attention à ne pas désactiver le volume numérique lorsque l'appareil est raccordé à un amplificateur de puissance de cette manière, car cela renvoie le niveau de sortie à un niveau maximum non réglable destiné uniquement à une utilisation<br>avec un amplificateur ou préampli intégré disposant de son propre contrôle du volume.

Lorsque le volume numérique est activé, une option de balance des canaux est également disponible dans la structure du menu.

Cela permet d'ajuster le niveau relatif entre les canaux gauche et droit dans le cas où une enceinte est plus éloignée que l'autre ou si la source elle-même subit un déséquilibre de canaux.

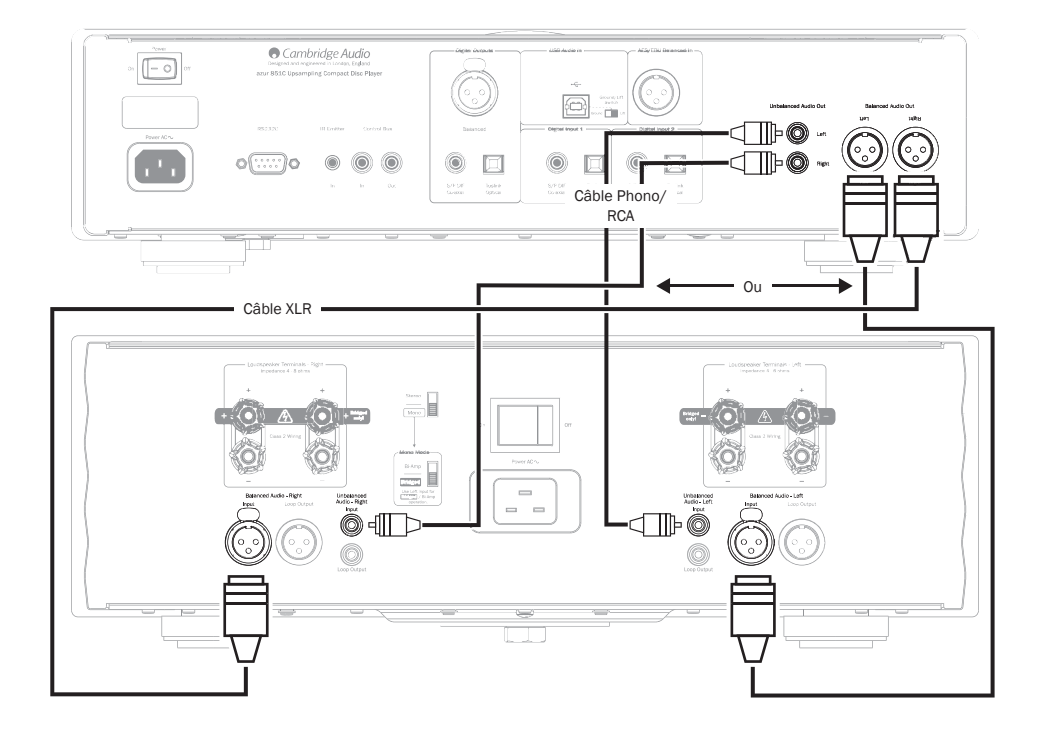

# Utilisation avec une station d'accueil numérique iD100 pour iPod/iPhone/iPad

Le 851C peut être utilisé avec une station d'accueil numérique Cambridge Audio<br>iD100 pour iPod/iPhone/iPad.

Branchez l'iD100 sur une entrée numérique appropriée : entrée numérique 1, entrée numérique 2 ou entrée AES/EBU symétrique. Pour une qualité de son optimale, nous vous conseillons d'utiliser l'entrée AES/EBU symétrique.

Pour utiliser l'iPod/iPhone/iPad dans la station d'accueil, sélectionnez d'abord l'entrée appropriée, puis maintenez cette même touche enfoncée, tout en utilisant les touches compatibles Apple de la télécommande.

Consultez la section « Télécommande » pour plus de détails.

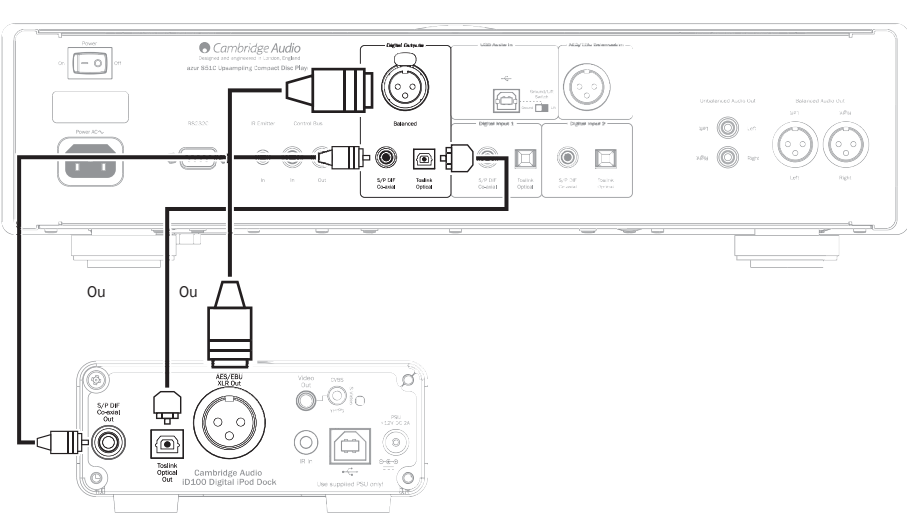

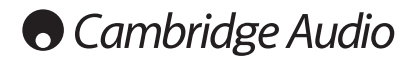

# **Utilisation (suite)**

#### Configuration

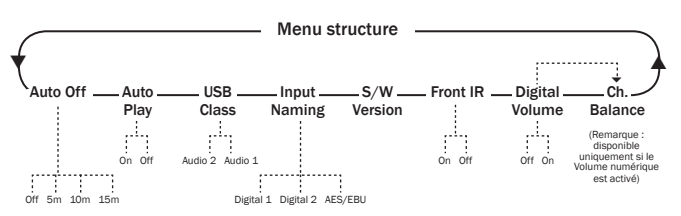

La structure du menu du 851C offre de nombreux paramètres de configuration dui peuvent être ajustés pour satisfaire à la fois aux exigences spécifiques<br>d'installation et aux préférences personnelles. Les paramètres de configuration sont accessibles et modifiables via une interface pilotée par un menu qui utilise l'afficheur du 851C, et via les touches Menu, Sélection, Saut (KI D) et Arrêt ( $\blacksquare$ ) du panneau avant ou de la télécommande

Pour accéder au menu de configuration du 851C, appuyez d'abord sur la touche Menu du panneau avant ou de la télécommande. Le premier paramètre de configuration (Arrêt auto) est indiqué sur l'afficheur. Pour sélectionner d' paramètres de réglage, appuyez sur l'une des touches Saut (KI >) du panneau avant ou de la télécommande.

Une fois le paramètre requis sélectionné, appuyez sur la touche Sélection du panneau avant ou de la télécommande. Appuyez ensuite sur l'une des touches Saut (K M) pour faire défiler les options disponibles pour ce paramètre. Une fois l'option désirée affichée, appuyez sur la touche Sélection du panneau avant ou de la télécommande. L'option de configuration est maintenant mémorisée. Pour quitter l'interface du menu de configuration, appuyez sur la touche Menu du panneau avant ou de la télécommande afin de revenir en arrière.

Remarque : le 851C revient automatiquement en mode lecture normale s'il est inactif en mode menu de configuration pendant plus d'une minute.

Chaque paramètre de configuration et ses options sont décrits dans les paragraphes suivants.

Auto Off (Arrêt auto) - Lorsque la fonction Arrêt auto est sélectionnée, le 851C se met en veille après un temps prédéfini si aucune lecture audio n'est en cours. Les options d'Arrêt auto sont les suivantes : désactivé, 5 minutes, 10 minutes et 15 minutes

Auto Play (Lecture auto) - Lorsque la fonction de lecture automatique est sélectionnée, la lecture du CD commence dès que le tiroir à disque est fermé. Les options de lecture automatique sont : désactivé et Activé

USB Class (Classe USB) - Les options de classe USB permettent au 851C de prendre en charge les formats d'interface USB Audio 1.0 et USB Audio 2.0. Le réglage par défaut, USB Audio 1.0, permet une utilisation sans pilote avec la<br>plupart des systèmes d'exploitation pour des contenus 16-24 bits à 32-96 kHz. Remarque : un pilote est nécessaire pour utiliser l'USB Audio 2.0 sous Windows. À défaut d'installer le pilote requis, l'USB Audio 2.0 ne produira normalement aucune sortie. Reportez-vous à la section sur l'USB Audio pour les utilisateurs avancés

Input Naming (Renommer les sources d'entrées) - Cette option permet de modifier le nom des entrées numérique 1, numérique 2 et AES/EBU pour l'afficheur. Sélectionnez le nom à modifier à l'aide des touches Saut (K >>) et Sélection. Une fois sélectionné, un curseur clignotant apparaîtra sous le premier caractère du nom existant. Utilisez alors les touches Lecture/Pause et Arrêt (I) pour faire défiler les caractères disponibles. Lorsque chacun des caractères désirés est affiché, utilisez les touches Saut (KI M) pour déplacer le curseur sur le caractère suivant. Appuyez sur la touche Sélection pour mémoriser le nouveau nom.

S/W Version (Version logicielle) - Cette option permet d'afficher le numéro de version du logiciel d'exploitation interne du lecteur, ainsi que des informations supplémentaires sur la version. Ces informations sont principalement destinées aux techniciens en cas d'intervention sur l'appareil

Front IR (IR avant) - Sélectionner IR avant permet d'activer ou de désactiver le récepteur IR du panneau avant du 851C (si vous utilisez un système IR externe et l'entrée d'émetteur IR ou le bus de commande). Dans la plupart des installations, le récepteur infrarouge doit être laissé allumé.

Digital Vol (Vol. numérique) - Le Volume numérique permet au 851C de fonctionner comme pré-amplificateur numérique et d'être raccordé directement à un amplificateur de puissance. Lorsque la fonction de volume numérique est activée, les touches de volume de la télécommande (symboles) agiront sur le niveau de sortie analogique du 851C. La fonction de volume numérique est désactivée par défaut, et devrait le rester dans la plupart des installations du 851C. Son activation est nécessaire uniquement si le 851C est installé dans un système audio correctement configuré sans autre contrôle de volume en aval.

Ch Balance (Balance des canaux) - Cette ontion n'est activée qu'en cas d'utilisation du Volume numérique. Dans ce cas, un contrôle équilibré est appliqué.

# **Filtres**

Le processeur de signal numérique (DSP) du 851C offre trois fonctions de filtre différentes : phase linéaire, phase minimale et forte. Les trois filtres sont des topologies audiophiles hautement sophistiquées, spécialement optimisés pour la lecture audio. Nous estimons que chacun offre une excellente qualité de son, mais il existe une différence subtile pour ce qui est de l'optimisation, c'est pourquoi nous yous proposons les trois.

Remarque : pour plus de clarté, tous les schémas indiquent la réponse théorique du traitement numérique du signal lui-même, à l'exclusion de tout filtrage analogique aux sorties du convertisseur N-A ou du filtre antirepliement appliqué lors de l'enregistrement et/ou du mastering de la source numérique.

#### Filtre de phase linéaire

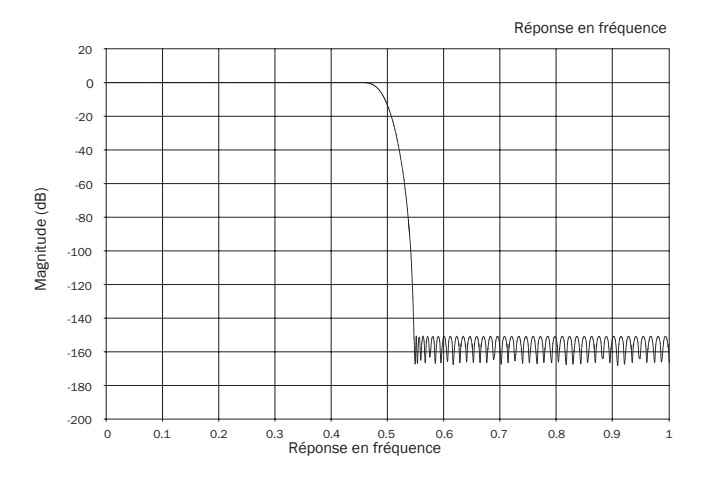

Le filtre de phase linéaire est un filtre audio qui jouit d'une excellente réputation et qui offre une faible ondulation aussi bien dans la bande passante que dans la bande d'arrêt, et ce que l'on appelle retard de groupe constant. Le retard de groupe constant signifie que les signaux audio de toutes les fréquences sont toujours retardés de manière égale lorsqu'ils passent par le filtre. Tous les signaux audio ont par conséquent la même cohérence temporelle à la sortie

L'inconvénient de ce type de filtre est que, en raison de l'action directe interne dans le traitement numérique du signal, sa réponse impulsionnelle présentera quelques<br>pré-oscillations. En d'autres termes, lorsqu'elle est activée par une impulsion théorique, la sortie présente une faible quantité d'oscillation d'amplitude pré et post-pointe (quoique bien amortie).

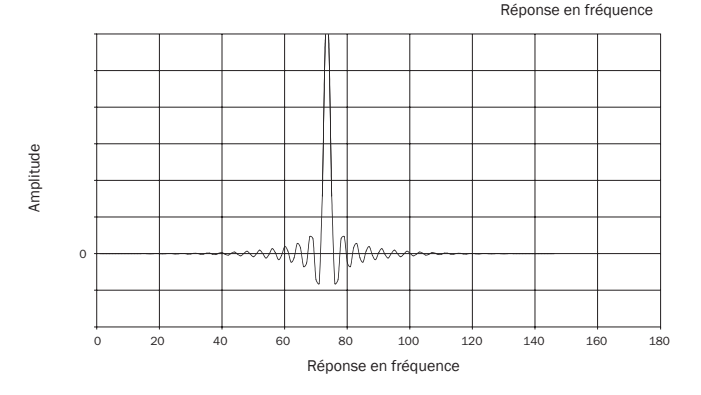

#### Filtre de phase minimale

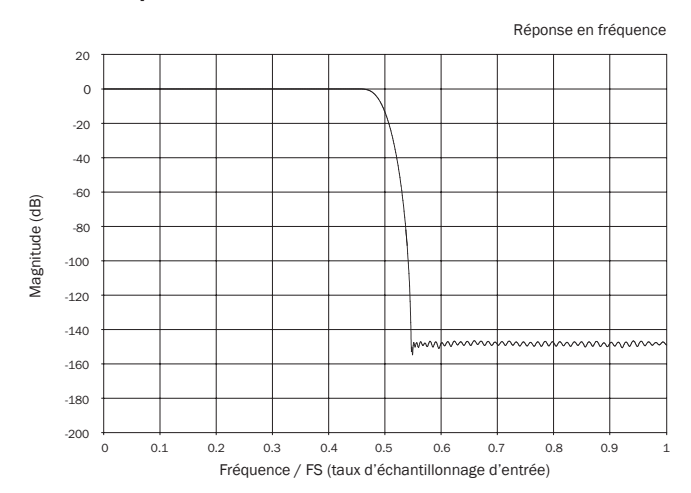

Le filtre de phase minimum est un autre filtre audio qui jouit d'une excellente réputation et qui offre une ondulation encore plus faible dans les bandes repeatant es et d'arrêt. Contrairement au filtre de phase linéaire, le retard de groupe<br>n'est pas constant ; cependant, le déphasage est faible et l'avantage particulier<br>de ce filtre est que la réponse impulsionnelle ne pr

Réponse impulsionnelle

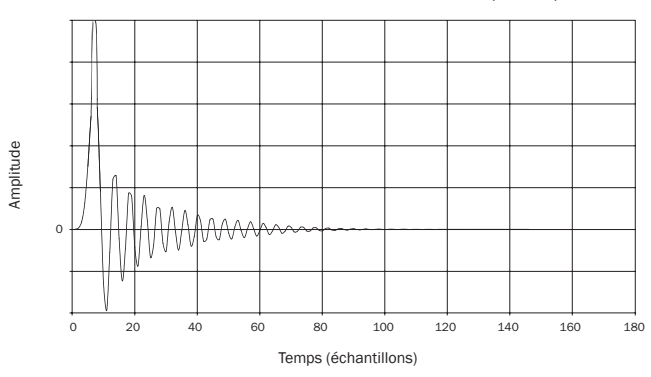

**Filtre fort** 

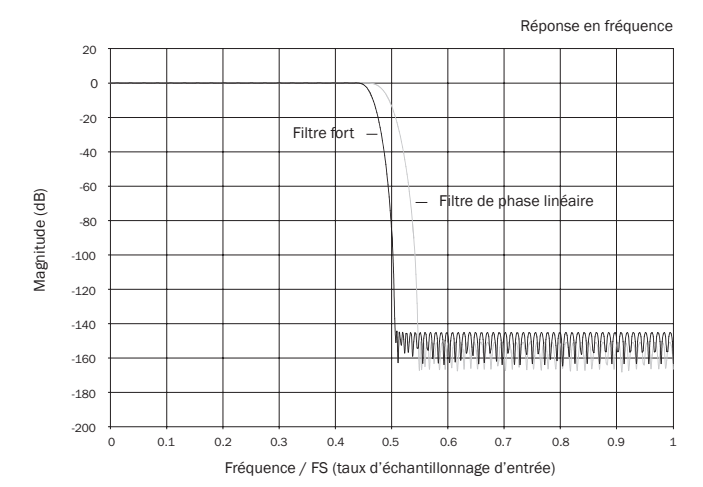

Notre filtre fort est un filtre de phase linéaire qui a été optimisé pour l'atténuation de la bande d'arrêt des images de repliement rapprochées. Nous avons ici appliqué une petite atténuation de la distorsion de fréquence la plus élevée (-2 dB)<br>à 20 kHz pour un échantillon à 44,1kHz) et un peu plus de pré et post-oscillations pour une atténuation très forte juste en dehors de la bande passante. Le filtre fort peut atténuer un repliement à 22 kHz de quelque 80 dB pour un échantillon à 44,1kHz, par exemple.

Réponse impulsionnelle

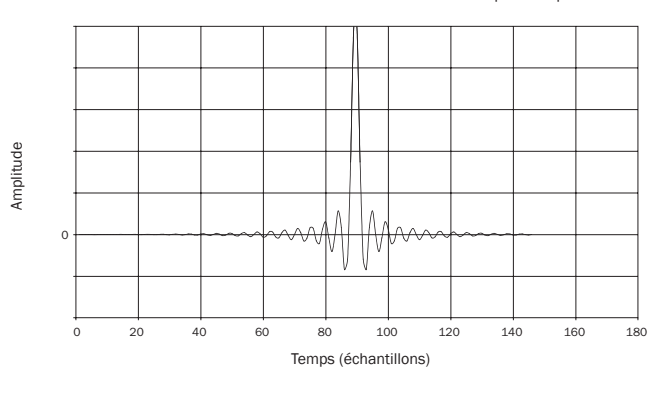

Remarque : tous les filtres présentent le même affaiblissement final d'environ 140 dB.

Le tableau suivant indique l'atténuation de la bande d'arrêt du filtre pour un échantillon à 44,1kHz:

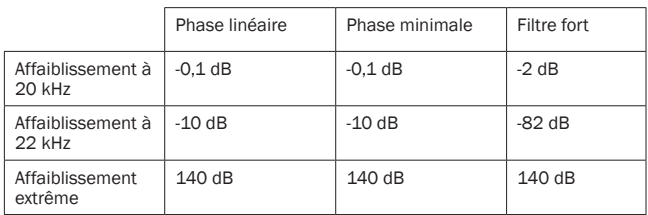

Il est recommandé de tester les filtres afin de déterminer le son qui convient le mieux à votre écoute et à votre équipement. Le 851C mémorise et applique le type de filtre sélectionné pour chaque entrée individuelle, ce qui permet, par exemple, de sélectionner Filtre fort pour l'entrée USB et Phase linéaire pour l'entrée numérique 1, et ainsi de suite.

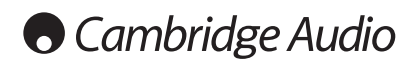

# Utilisation (suite) **Dépannage**

Le 851C intègre une entrée/sortie de bus de commande qui lui permet de recevoir électriquement des commandes distantes non modulées (logique positive, niveau TTL) et de les transmettre à un autre appareil le cas échéant. Ce type de<br>commandes est habituellement généré par des systèmes installés de manière SHUMLING COLORATION SHOWLS PHR 200 Systems in the measure of mainter personnalisée (multipièces) ou par des systèmes à récepteur IR à distance. Les connecteurs des bus de commande sont de couleur orange.

Une entrée d'émetteur IR est également fournie afin de permettre la réception électrique par l'appareil des commandes émises par la télécommande IR. Les<br>commandes transmises à cette entrée ne concernent que l'appareil et ne sont pas transmises sous une forme démodulée à la sortie du bus de commande. Cette fonctionnalité est utile pour les systèmes multipièces (tels que les modèles<br>Cambridge Audio Incognito) qui disposent de sorties d'émetteur IR acheminées. Plutôt que d'utiliser des émetteurs fenêtre collés sur le récepteur IR du panneau avant du lecteur CD, il est possible d'utiliser un cordon mono mini-jack 3,5 mm/<br>mini-jack 3,5 mm pour accroître la fiabilité de la connexion électrique. Un port 166 Hypothesis Humaniko da martinis da de contrôler le 8510 via des systèmes à installation personnalisée.

Par ailleurs, les appareils intègrent des codes de commande IR « directs » ainsi que des codes de basculement pour un grand nombre de leurs fonctions afin de Simplifier la programmation de systèmes personnalisés. Il est possible d'accéder à des commandes directes Marche/Arrêt et Silence spéciales de la télécommande fournie afin de les faire assimiler par un système personnalisé, comme suit :

1. Maintenez enfoncée la touche *Veille/Marche*. La télécommande génère d'abord une commande (à bascule) de mise en veille. Maintenez la touche enfoncée, au bout de 12 secondes, une commande « Marche » du lecteur de CD est activée. Si vous maintenez la touche enfoncée pendant 12 secondes supplémentaires, une commande « Arrêt » du lecteur de CD est activée.

Un tableau complet des codes et du protocole RS232 utilisés pour ce produit est disponible sur le site Internet de Cambridge Audio sur : www.cambridge-audio. com.

Installation personnalisée /H  $\frac{1}{2}$   $\frac{1}{2}$   $\$ SUBJECT COLORED TEAM PERSONAL COMPLETE, MODELLINGUAL CONTROLLED THE OPENING OF PERSONAL PROPERTY.

#### Impossible de mettre le lecteur en marche Assurez-vous que le cordon d'alimentation est correctement raccordé.

Assurez-vous que la fiche est entièrement insérée dans la prise murale et qu'il y a du courant (interrupteur mis sous tension le cas échéant).

Vérifiez le fusible dans la fiche d'alimentation ou l'adaptateur le cas échéant.

# Le lecteur ne lit pas le disque

Vérifiez que le disque n'est pas inséré à l'envers.

Vérifiez que le disque n'est pas rayé ou sale.

#### Il n'y a pas de son

Assurez-vous que l'amplificateur est correctement configuré.

Vérifiez que les câbles d'interconnexion sont correctement branchés.

#### Le disque saute des pistes Vérifiez que le disque n'est pas rayé ou sale.

Assurez-vous que le lecteur se trouve sur une surface ferme, sans vibrations.

#### Un bourdonnement vient de l'enceinte Vérifiez que tous les câbles sont correctement insérés

En cas de lecture depuis un périphérique USB, placez l'interrupteur d'activation/de désactivation de la masse en position « désactivée » (Lift).

#### La télécommande ne fonctionne pas Vérifiez que les piles ne sont pas périmées

Assurez-vous que rien ne bloque le capteur de la télécommande.

azur  $|851C$ 

# Caractéristiques techniques

Toutes les mesures sont indiquées pour des signaux 24-bit via les entrées<br>numériques afin de ne pas être limité en termes de types de sources, sauf<br>indication contraire.

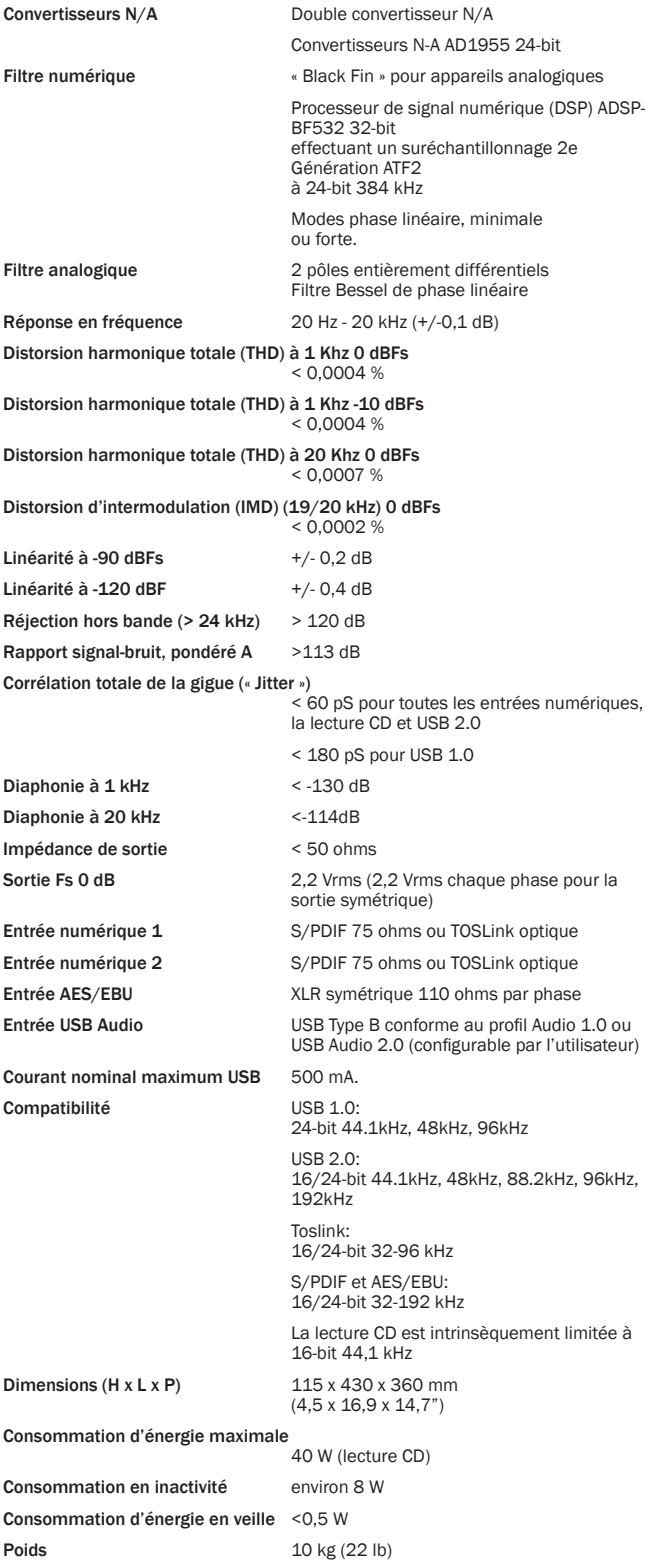

Cambridge Audio est une marque de Audio Partnership Plc Siège social : Gallery Court, Hankey Place London, SE1 4BB, Royaume-Uni No d'immatriculation en Angleterre : 2953313

### www.cambridge-audio.com

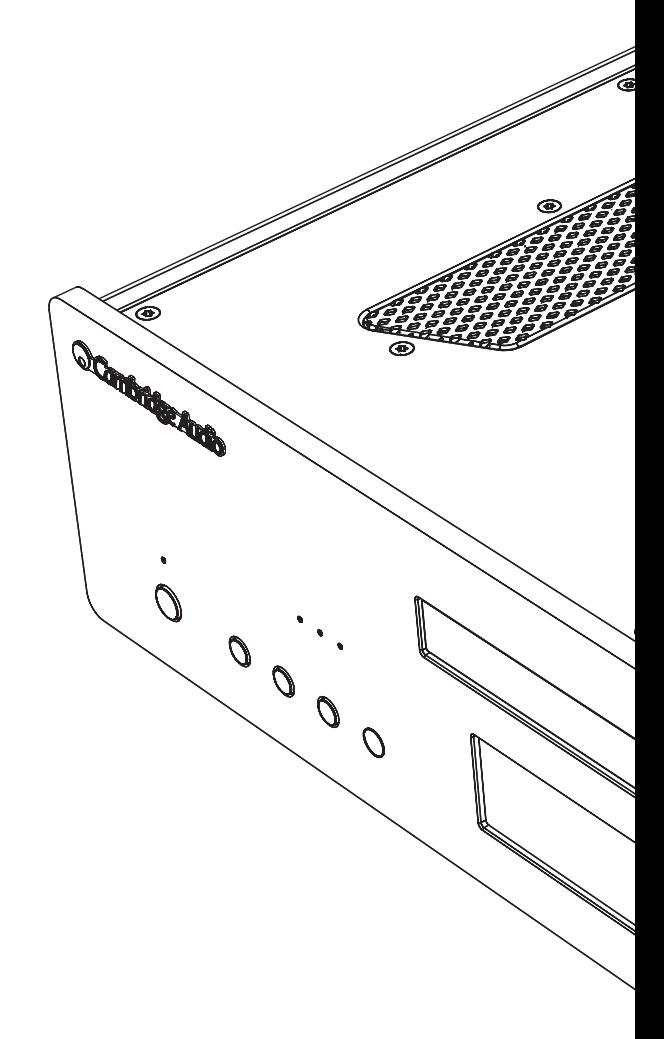

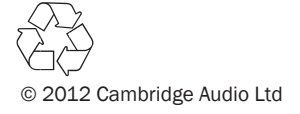